IMPORTANTE: Si presentas alguna duda en tu proceso, puedes ponerte en contacto al correo docsposgrado@uninorte.edu.co bajo el asunto: CONSULTA ICETEX SABRINA. Recuerda indicar tu código estudiantil en el cuerpo del correo.

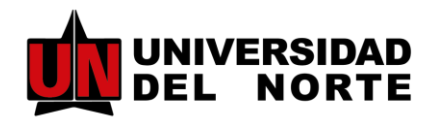

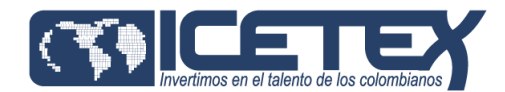

5

# Renueva tu crédito ICETEX

Una vez hayas realizado tu actualización de datos habitual en la plataforma de ICETEX [\(realiza aquí el procedimiento\)](https://web.icetex.gov.co/creditos/gestion-de-credito/renovacion-del-credito), deberás adjuntar el formato de renovación a través de nuestro sistema SABRINA, siguiendo los pasos a continuación:

1

Ingresa a la opción **Convocatorias**, haz clic en el apartado h. ICETEX, selecciona la línea Renovaciones ICETEX Posgrado y luego, haz clic en **Nueva**.

## Ingresa a SABRINA

Para ello, sigue esta ruta: Portal UNINORTE-Mis Servicios-SABRINA

2

## Escoge la convocatoria

3

## Diligencia tu formulario

Llena los campos de tu solicitud y adjunta los documentos soporte en el apartado de Requisitos. *\*Conoce los documentos requeridos en la siguiente página.*

4

#### Guarda tu solicitud

Si ya diligenciaste tu formulario, haz clic en Guardar para generar un número de solicitud. Si deseas continuar con el formulario en otro momento, puedes hacer clic en Guardar Borrador.

## Haz seguimiento a tu solicitud

Una vez radicada tu solicitud, podrás hacerle seguimiento ingresando en tu portal SABRINA, módulo Solicitudes. Así mismo, recibirás notificaciones vía correo electrónico sobre las etapas de tu proceso.

IMPORTANTE: Si presentas alguna duda en tu proceso, puedes ponerte en contacto al correo docsposgrado@uninorte.edu.co bajo el asunto: CONSULTA ICETEX SABRINA. Recuerda indicar tu código estudiantil en el cuerpo del correo.

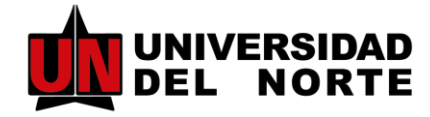

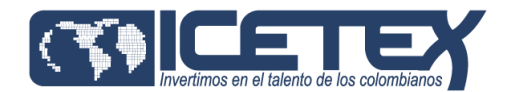

Una vez te encuentres en el módulo de Requisitos, deberás adjuntar el siguiente soporte:

## Formato de Actualización de Datos

Una vez actualices tus datos a través de la plataforma ICETEX, deberás descargar el formato correspondiente y diligenciar los campos indicados en el siguiente ejemplo: Modelo Actualización de Datos ICETEX

## Documentos para renovar